# Radio de datos Ethernet MultiHop de Sure Cross®

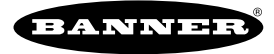

more sensors, more solutions

# Hoja de datos

Las radios de datos Ethernet MultiHop de Sure Cross® son dispositivos de comunicación inalámbrica industrial utilizadas para crear configuraciones punto a multipunto en redes Ethernet inalámbricas.

- 
- Niveles de potencia de transmisión seleccionables de 250 mW o 1 Watt para los modelos de 900 MHz y 65 mW para los modelos de 2.4 GHz
- Las opciones de *Flex*Power® incluyen fuentes de alimentación de 10 a 30 V DC, solar y de batería para las aplicaciones de baja potencia.
- Funcionamiento sencillo y no configurable del conmutador Ethernet
- No se requiere ninguna configuración de dirección IP
- Red de radiofrecuencia de autorreparación y enrutamiento automático con varios saltos para ampliar el rango de la red y mejorar el rendimiento del enlace de radio
- Se puede seleccionar la topología de red en estrella o MultiHop
- Estándar de cifrado avanzado (AES) con una clave criptográfica de 256 bits
- El modo de "prueba de campo" permite realizar una evaluación rápida de las propiedades de transmisión de RF en una ubicación
- La tecnología de espectro ensanchado por salto de frecuencia (FHSS) garantiza una entrega de datos confiable

(Se muestra sin antena)

Para obtener información adicional, documentos actualizados y una lista de accesorios, consulte el sitio web de Banner Engineering, [www.ban](http://www.bannerengineering.com)[nerengineering.com](http://www.bannerengineering.com).

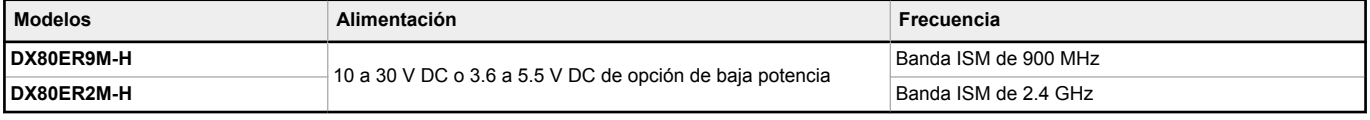

# Descripción general de la radio de datos Ethernet MultiHop

El sistema de radio de datos Ethernet MultiHop ofrece una comunicación extremadamente confiable en plantas grandes, en largas distancias o a través de terrenos difíciles. Una red puede cubrir fácilmente muchos kilómetros cuadrados y tiene una velocidad binaria bruta de 300 Kbps.

as las radios se pueden configurar como radio maestra, repetidora o esclava.

**Radio maestra:** Cada red solo tiene una radio maestra y todos los datos se enrutan hacia o desde la maestra. Por este motivo, la red tendrá un mejor rendimiento si la radio maestra está conectada al PLC o HMI que genera la mayor parte del tráfico de datos.

**Radio repetidora:** Las radios repetidoras son esclavas que también repiten. Aunque es posible utilizar muchas repetidoras en una red, suele ser mejor definir cuidadosamente solo unos pocos dispositivos como repetidores para ayudar a que la red se forme más rápidamente y se produzcan menos mensajes repetidos. Repetir un mensaje muchas veces ralentiza innecesariamente la red. Las radios repetidoras deben estar fijas y siempre encendidas; un repetidor en movimiento o apagado provoca un ligero retraso en las comunicaciones mientras la red se vuelve a formar a través de otros repetidores.

**Radios esclavas:** Las radios esclavas no pueden repetir y se utilizan en los extremos de la red. Las radios móviles y las radios que no siempre estén encendidas mientras se utiliza la red se deben configurar como radios esclavas para evitar que otros dispositivos intenten conectarse a través de ellas con la maestra.

La radio de datos Ethernet MultiHop puede funcionar en modo de topología en estrella o en modo de topología MultiHop.

En el centro de la red inalámbrica **topología en estrella** es la radio maestra. La radio maestra gestiona todo el tráfico inalámbrico y solo se pueden enviar mensajes hacia o desde la maestra. Si un paquete de datos tiene que pasar de un esclavo a otro esclavo, se enruta a través de la radio maestra. En una red de topología en estrella, la radio maestra es la radio primaria y todas las radios esclavas son las secundarias.

Para la red de topología en estrella de ejemplo simple que se muestra, existen las siguientes relaciones:

- La radio 1 es la radio maestra Ethernet.
	- Las radios 2 a 6 son las radios esclavas Ethernet.

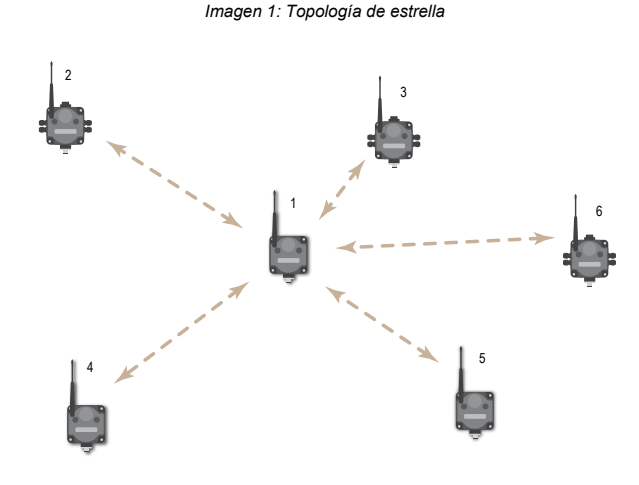

**La redes MultiHop** son similares a las redes en estrella, pero utilizan repetidores para retransmitir o repetir mensajes inalámbricos. Las redes MultiHop se forman solas. La radio maestra establece una conexión inalámbrica con todos los dispositivos dentro de su alcance y, a continuación, los repetidores establecen conexiones inalámbricas con los repetidores y los esclavos más alejados del maestro. La red se autorrepara: si se pierde un repetidor, los esclavos intentan automáticamente reconectarse al maestro a través de otros repetidores.

La ventaja de usar repetidores es que se pueden alcanzar grandes distancias y "saltar" obstáculos como edificios o colinas. La desventaja es que repetir lleva tiempo. Agregar un repetidor duplica el alcance inalámbrico, pero también el tiempo de comunicación.

En las redes MultiHop, la radio maestra es la primaria de todos los dispositivos conectados a ella. Las radios repetidoras también son primarias de las radios subordinadas. Una radio primaria puede tener muchas radios secundarias, pero una secundaria solo tiene una primaria.

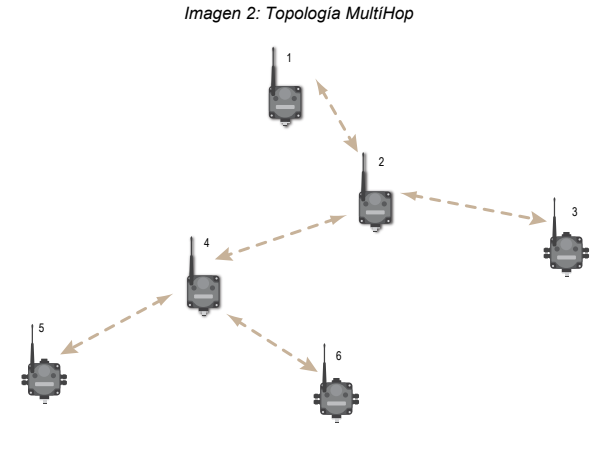

Para el ejemplo simple de red MultiHop que se muestra, existen las siguientes relaciones:

- La radio 1 es la radio maestra dentro de la red de radio de datos Ethernet MultiHop.
- Las radios  $2$  y 4 son radios repetidoras.
- La radio 2 actúa como radio primaria de las radios 3 y 4, pero es secundaria de la radio 1.
- Radio 3 es una radio esclava. Su radio primaria es la radio 2 y, como radio esclava, no puede tener ninguna radio secundaria.
- La radio primaria de la Radio 4 es la radio 2 y sus secundarias son las radios 5 y 6.

**¿Qué topología es mejor?** La topología en estrella es más rápida y sencilla. Utilice una topología en estrella cuando todos los dispositivos se encuentren fácilmente dentro del rango. Las redes MultiHop son más capaces y flexibles. Utilice una red MultiHop para terrenos más difíciles, rangos más largos o donde las futuras adiciones a la red pueden requerir un repetidor.

Tanto la red de radio en estrella como la MultiHop pueden admitir hasta un total de 100 radios. Sin embargo, el rendimiento deseado limita el tamaño de la red. Todas las radios de una red comparten el ancho de banda o el rendimiento de la red. Duplicar el número de radios reduce a la mitad el rendimiento de datos disponible de cada radio. En los sistemas inalámbricos, es importante limitar al mínimo necesario el tráfico de datos en el cable Ethernet. Una forma de aumentar el tamaño de la red sin reducir el rendimiento consiste en colocar otra red. Es posible instalar varias redes en la misma zona física.

## Configuración de la red de radio de datos Ethernet MultiHop

Banner Engineering recomienda configurar y vincular su red inalámbrica antes de desplegar la red en el campo.

#### Paso 1: Ajuste los diales giratorios

Ponga cada uno de los diales giratorios izquierdo y derecho en 0.

#### Paso 2: Ajuste los interruptores DIP del hardware

Consulte la sección de configuración de interruptores DIP para obtener las definiciones completas de todos los interruptores DIP. De manera predeterminada, todos los interruptores DIP están en la posición Activado.

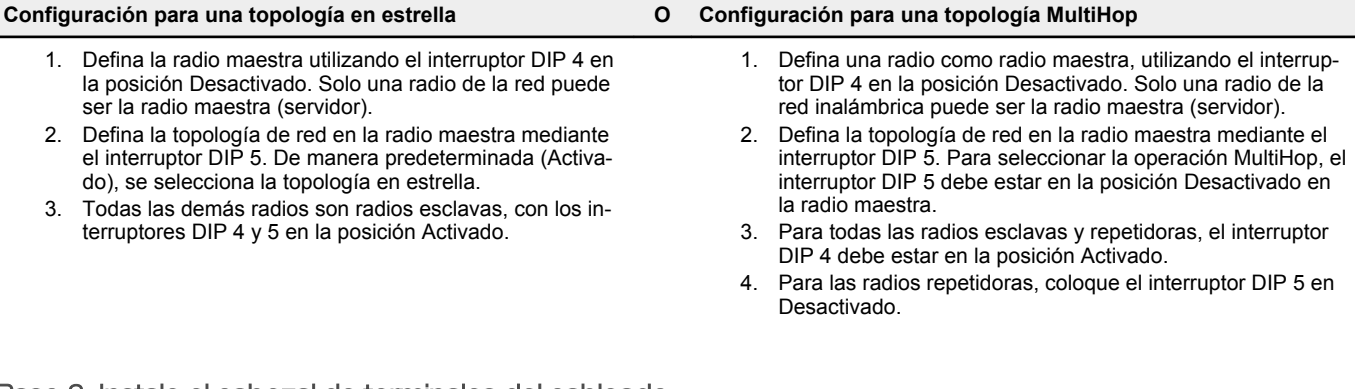

#### Paso 3: Instale el cabezal de terminales del cableado

Su radio de datos Ethernet MultiHop se envía con un pequeño cabezal de terminales, número de pieza 26732 (modelo BWA-HW-044). Conecte este cabezal de terminales en los terminales del lado derecho de la radio de datos.

#### Paso 4: Conecte la alimentación de 10 a 30 V DC

Cablee la alimentación de 10 a 30 V DC a la radio de datos Ethernet mediante la conexión 9 del cableado. Para un funcionamiento de bajo consumo, consulte *Funcionamiento de bajo consumo* en la sección Información adicional.

#### Paso 5: Vincule sus radios

Para formar la red inalámbrica al vincular todas las radios esclavas y repetidoras a la radio maestra. La vinculación de radios esclavas a su radio maestra garantiza que las radios esclavas solo intercambien datos con esa maestra. Después de que una radio esclava está vinculada, la esclava acepta datos solo de la radio maestra a la que está vinculada.

Para vincular las radios esclavas a la radio maestra, coloque las radios a una distancia mínima de 1.80 metros (6 pies) entre sí para garantizar una buena comunicación y, a continuación, siga estos pasos.

- 1. En la radio maestra: haga triple clic en el botón 2, para entrar en el modo de vinculación. Las LED rojos parpadean alternadamente cuando la radio maestra está en modo de vinculación. Cualquier radio esclava que entre en modo de vinculación se vinculará a esta radio maestra.
- 2. En la radio esclava: haga triple clic en el botón 2, para entrar en el modo de vinculación. La radio esclava entra en modo de vinculación y localiza a la maestra que también está en modo de vinculación. Las LED rojas parpadean alternadamente. Después de que se vincula la esclava, las LED se mantienen en color rojo fijo durante unos segundos. La esclava sale automáticamente del modo de vinculación, se reinicia y entra en modo En ejecución.
- 3. Repita el paso anterior para todas las radios esclavas que vayan a estar vinculadas a esta radio maestra.
- 4. En la radio maestra: haga doble clic en el botón 2 para salir del modo de vinculación y reinicie.

Después de que todos los dispositivos salgan del modo de vinculación, espere unos segundos para que se sincronicen todos los dispositivos con el dispositivo maestro. La LED verde del dispositivo maestro siempre está intermitente y la LED del dispositivo esclavo/repetidor está intermitente en verde cuando se está sincronizado con el dispositivo maestro.

#### Paso 6: Realización de una prueba de campo

Después de colocar las radios en las ubicaciones de la red, pero antes de instalarlas permanentemente, realice una prueba de campo para analizar la intensidad de la señal de radio de la ubicación elegida. Para obtener más información sobre la prueba de campo y cómo realizarla, consulte *Prueba de campo*, en la sección *Información adicional* de esta hoja de datos.

#### Paso 7: Conecte las radios de datos Ethernet

Conecte un cable Ethernet al puerto Ethernet de cada radio. Muchos sistemas de radio requieren que se configure la dirección IP de las propias radios. Esto no es necesario para las radios de datos Ethernet MultiHop de Banner; ellas transmitirán datos independientemente de su dirección IP. La LED ámbar 2 está intermitente cuando se están transmitiendo datos.

Nota: Si tiene problemas para hacer funcionar el sistema, aquí entregamos algunos consejos:

- 1. Antes de instalar las radios, verifique que el sistema Ethernet funciona utilizando un cable Ethernet. Muchos problemas con Ethernet son el resultado de direcciones IP mal configuradas.
- 2. Limita el tráfico de datos. Estas radios de largo alcance no tienen un ancho de banda ilimitado. Verifique que las radios están correctamente configuradas y vinculadas para realizar pruebas en una red Ethernet poco utilizada.
- 3. Vea la página web interna de la radio maestra. Aunque no es necesario configurar una dirección IP en las radios Banner, es posible que desee hacerlo cuando solucione problemas. La radio maestra dispone de una página web interna con información de diagnóstico. De manera predeterminada, la página web interna se encuentra en 192.168.17.17Para acceder a esta página debe conectar la radio maestra a su computadora y utilizar un navegador web. Inicio de sesión: rootContraseña: sxi.

# Configuración de los interruptores DIP (radio de datos Ethernet MultiHop)

Estos interruptores DIP son accesibles desde el exterior de la carcasa. Los interruptores DIP internos se encuentran dentro de la carcasa en la placa superior. Consulte *Información adicional* para obtener más información sobre los interruptores DIP internos.

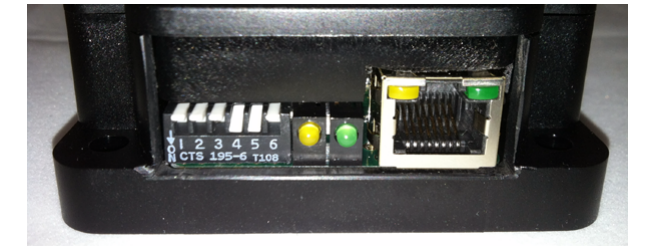

Los interruptores DIP de comunicación Ethernet son accesibles desde el exterior de la carcasa.

Los cambios de los interruptores DIP no se reconoce hasta después de que se reinicie la alimentación al dispositivo.

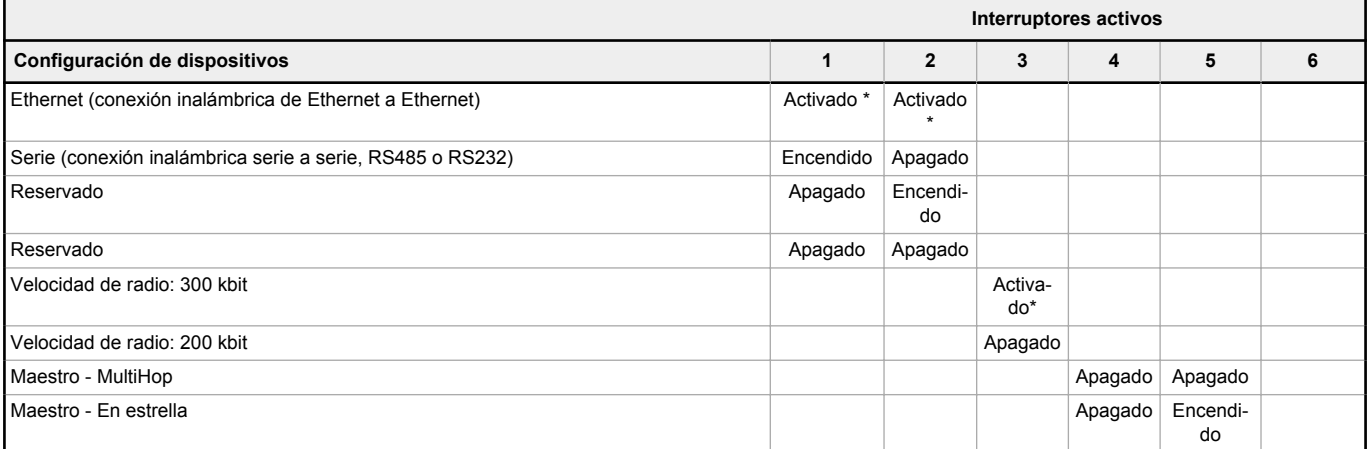

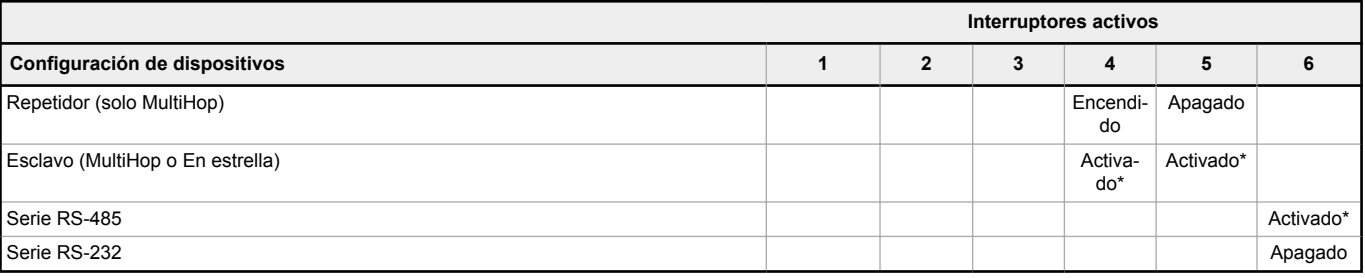

#### \* Configuración predeterminada

**Modo Ethernet o serie.** Estas radios funcionan en modo Ethernet o serie. En el modo Ethernet, las radios enrutan los paquetes de datos Ethernet desde su origen hasta su destino final. Los paquetes se enrutan según su dirección IP, lo que hace eficientes los sistemas Ethernet en modo MultiHop y con muchas radios.

Dado que los protocolos de serie son distintos, no resulta práctico enrutar paquetes con algunas configuraciones de dispositivos de radio. Como resultado, ajuste todos los diales giratorios del dispositivo en 00 cuando esté en modo de serie para crear una difusión entre las radios. Para sistemas de radio de dos dispositivos configurados en modo en serie, es posible forzar el enrutamiento entre ellos ajustando los diales giratorios de ambas radios a 01 para crear mensajería enrutada entre dos radios.

**Velocidad de radio 300/200 kbps.** Se recomienda una velocidad de 300 kbps (predeterminada) para la mayoría de las aplicaciones. Operar a 200 kbps proporciona más ganancia y puede ser una opción en aplicaciones de muy largo alcance.

**Maestra Multihop o en estrella.** Utilice una topología en estrella cuando todos los dispositivos se encuentren fácilmente dentro del rango. Utilice la topología MultiHop cuando la red inalámbrica pueda requerir una radio repetidora.

**Repetidor o Esclavo.** La mayoría de las radios de una red son radios esclavas. Una selección cuidadosa de las repetidoras ayuda a que se forme la red con el menor número posible de saltos inalámbricos. Reducir al mínimo los saltos aumenta el rendimiento global.

**RS-232 o RS-485.** Esta configuración selecciona la capa física de serie. Tenga en cuenta que la capa física no tiene por qué ser la misma en todas las radios de una red. De este modo, la red inalámbrica se puede utilizar para convertir de RS-485 a RS-232.

# Información adicional sobre la configuración

## Comportamiento de las LED de las radios maestras

Todas las radios vinculadas configuradas para funcionar como radios maestras siguen este comportamiento de la LED después de encenderse.

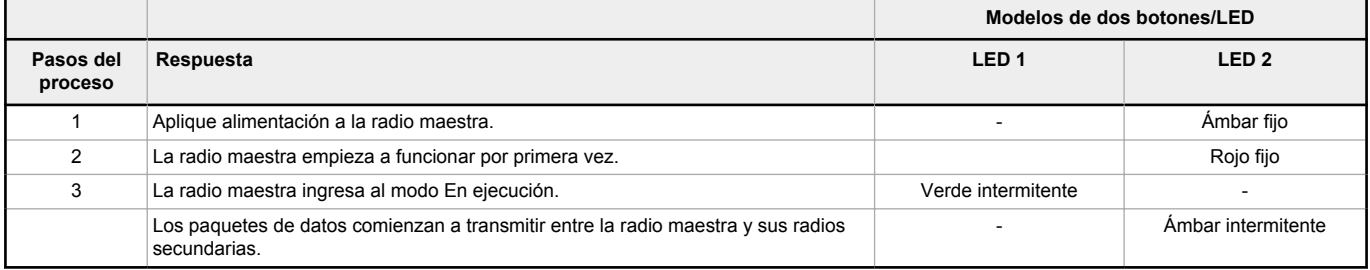

# Comportamiento de las LED de las radios esclavas y repetidoras

Todas las radios esclavas o repetidoras vinculadas siguen este comportamiento de la LED después de encenderse.

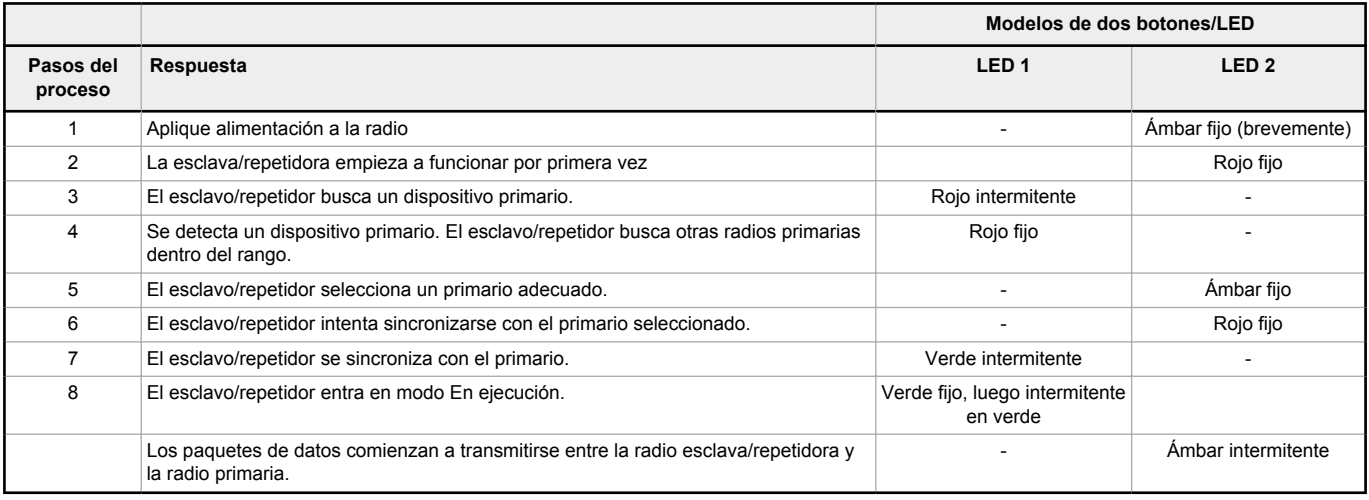

Acceso a los interruptores DIP internos

Para acceder a los interruptores DIP internos, siga estos pasos:

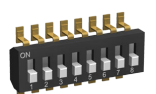

- 1. Desatornille los cuatro tornillos que sujetan la cubierta de la carcasa inferior.
- 2. Retire la cubierta de la carcasa sin dañar el cable cinta ni las clavijas a las que se conecta el cable.
- 3. Desenchufe cuidadosamente el cable cinta de la placa montada en la carcasa inferior. Omita este paso si no hay cable cinta (modelos con batería integrada) o los cables cinta pegados por abajo (modelos con carcasa C).
- 4. Retire la lámina de cubierta negra ubicada en la parte inferior de la cubierta del dispositivo.
- Los interruptores DIP se ubican detrás de los discos rotatorios.
- 5. Haga los cambios necesarios en los interruptores DIP.
- 6. Vuelva a colocar la placa de cubierta negra en su posición y empújela suavemente.
- 7. Si es necesario, enchufe el cable cinta después de verificar que el agujero bloqueado se alinea con el pin que falta.
- 8. Vuelva a montar la cubierta en la carcasa.

#### Interruptores DIP de radio MultiHop (Interruptores internos)

Los ajustes predeterminados están marcados con \*.

#### Velocidad en baudios

Estos interruptores establecen la velocidad en baudios de la conexión en serie RS-232 o RS-485. Estos interruptores no modifican la velocidad de transmisión de datos inalámbricos. En la mayoría de los sistemas, la velocidad en baudios de todos los dispositivos de la red debe ser la misma.

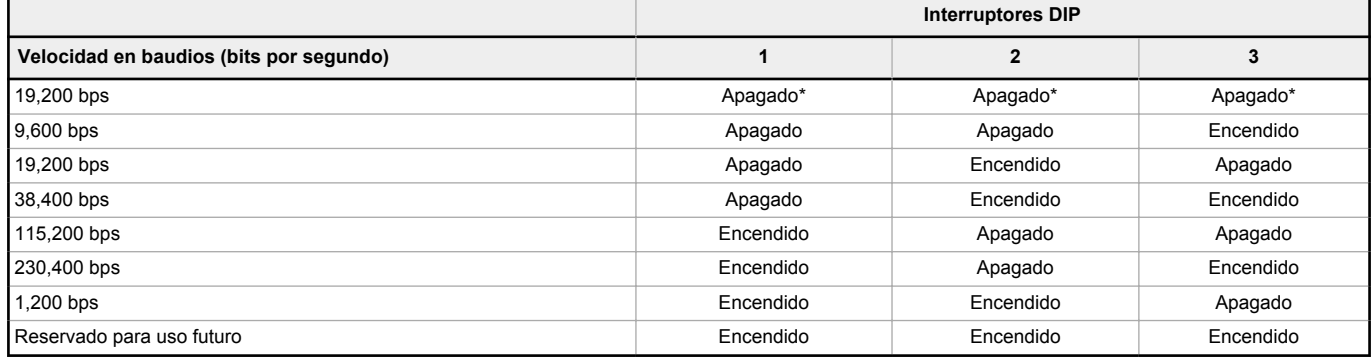

#### Paridad

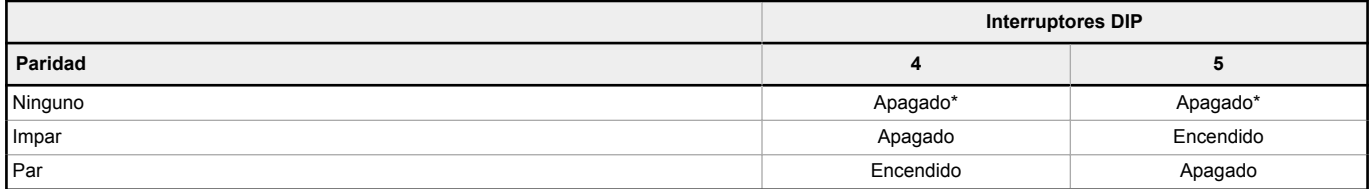

#### Reintentos de difusión

En modo serie, se difunden todos los datos. Con un enlace típico (95 %), los mensajes de difusión realizan un salto la mayor parte del tiempo. Aumente la difusión a seis reintentos para paquetes en serie basados en flujo que no pueden tolerar la pérdida de datos. Ajuste los reintentos de difusión a sin reintentos para protocolos deterministas, como Modbus RTU, que reenvían datos periódicamente. El aumento de los reintentos ralentiza el rendimiento.

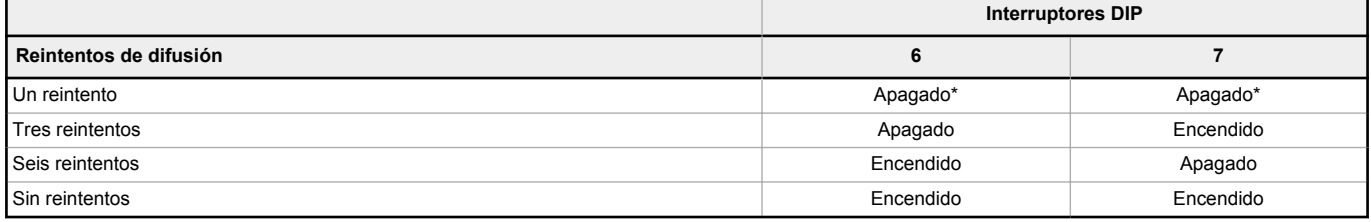

#### Potencia de transmisión de la radio

Las radios de datos de 900 MHz pueden funcionar a 1 Watt (30 dBm) o a 0.250 Watt (24 dBm). Para las radios de 2.4 GHz, la potencia de transmisión se fija a 0.065 Watt (18 dBm).

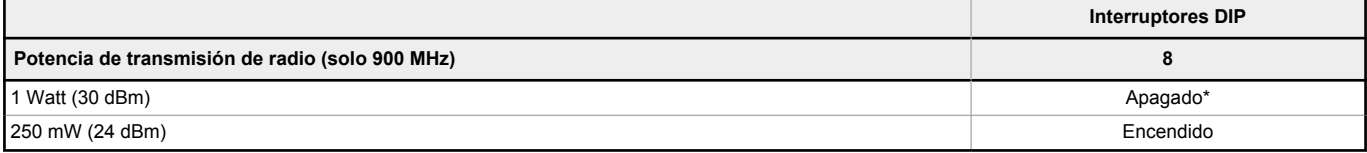

# Conexiones de cables

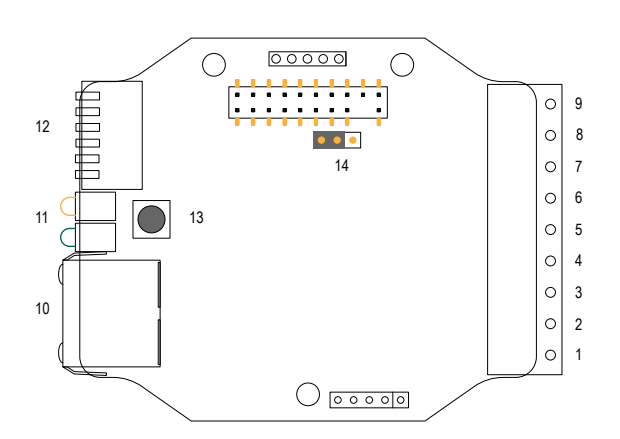

Esta imagen de la placa de cableado no incluye el cabezal de terminales suministrado con su dispositivo. Instale el cabezal de terminales de cableado, número de pieza 26732 (número de modelo BWA-HW-044), antes de cablear su radio de datos.

- 1. RS-485 + 2. RS-485 - 3. Tierra 4. RTS 5. CTS 6. Tx
- 7. Rx
- 8. Tierra

9. Alimentación: Entrada de 10-30 V DC o 5 V DC, dependiendo del puente de hardware interno 14.

#### 10. Conexión Ethernet RJ45

11. LED amarilla y verde Indica la comunicación interna entre la placa de radio y la placa de ethernet. La LED amarilla indica el mensaje recibido. La LED verde indica el mensaje transmitido.

12. Interruptores DIP

13. Botón de reinicio (reinicia la energía). Mantenga presionado durante 10 segundos para devolver la dirección IP a los valores predeterminados de fábrica.

14. Puente. Dos pines a la izquierda: Entrada de alimentación de 10-30 V DC (valor predeterminado: 10-30 V DC). Dos pines a la derecha: 5 V para la entrada de alimentación por batería/solar

> $\blacksquare$ j. Ĭ.

×  $\blacksquare$  $\blacksquare$  $\blacksquare$ × í.

#### Funcionamiento a bajo consumo

Para utilizar esta radio con una fuente de alimentación distinta de 10 a 30 V DC, siga estas instrucciones.

La posición predeterminada de fábrica del puente 14 es **Alimentación de 24 V DC** (se muestra).

Para cablear una **batería o una fuente de energía solar (5 V DC)** como la fuente de alimentación, mueva el puente (que se muestra en la imagen de la derecha) para puentear entre los dos pines de la derecha.

Conecte la fuente de alimentación al dispositivo mediante el terminal de cableado 9 (consulte la sección *Placa de cableado*).

**Advertencia**: Conectar 24 V DC al terminal de cableado 9 cuando el puente está ajustado para sección *Placa de cableado*).<br>**Advertencia**: Conectar 24 V DC al terminal de cableado 9 cuando el puente está ajustado para<br>aceptar 5 V dañará la radio.

## Sistema de menús de la radio de datos Ethernet MultiHop

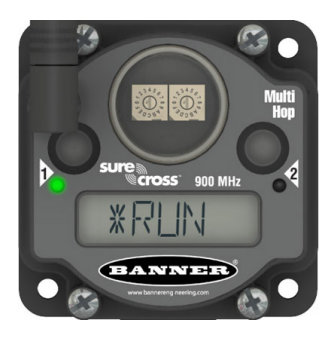

Cuando se aplica la alimentación, la radio MultiHop comienza a funcionar. La pantalla se desplaza automáticamente por el menú \*RUN y se activa la comunicación entre los dispositivos. El desplazamiento automático por el menú \*RUN es el modo de funcionamiento normal para todos los dispositivos de la red inalámbrica.

Ingrese al sistema de menús mediante los botones y la pantalla LCD.

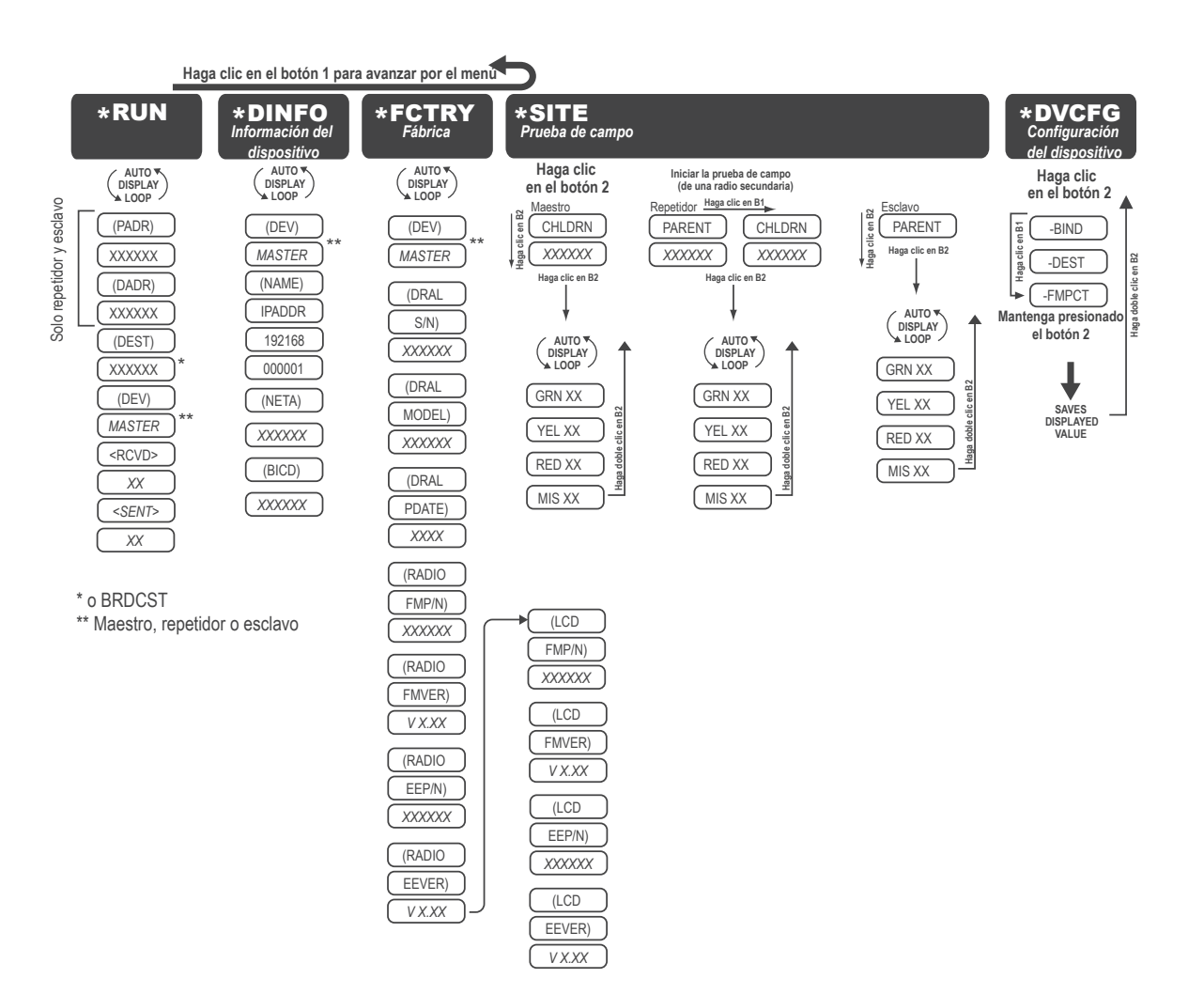

Desde el menú \*RUN (o cualquier otro menú), haga clic en el botón 1 para avanzar por los menús de nivel superior aparecen en la pantalla LCD con un asterisco (\*) delante del nombre del menú.

Haga doble clic en el botón 2 para detener o reanudar el bucle de visualización automática. Utilice el botón 1 para avanzar por las opciones de ese menú. (Ingrese a los menús de "desplazamiento automático" haciendo doble clic en el botón 2. Ingrese a los demás menús haciendo un solo clic en el botón 2).

## Menú Ejecución

El menú Ejecución (RUN) muestra la ID de red, la dirección principal, la dirección del dispositivo, la dirección de destino actual, el modo operativo (maestro, repetidor, esclavo) y el número de paquetes de datos recibidos y enviados.

**PADR**. Dirección del dispositivo primario, un número único basado en el número de serie del dispositivo primario y asignado de fábrica. El PADR es el número de serie de 6 dígitos menos 65535.

**DADR**. Dirección del dispositivo, un número único basado en el número de serie y el asignado de fábrica. El DADR es el número de serie de 6 dígitos menos 65535.

**DEST**. La dirección de destino actual para enrutar los mensajes. Cuando esto muestra BRDCST, el dispositivo está en modo transparente y está difundiendo los mensajes a todos los dispositivos, o el dispositivo está en las primeras etapas del modo Modbus y está difundiendo mensajes para determinar las rutas a las direcciones de dispositivos específicos.

**DEV**. Informa el tipo de dispositivo: maestro, repetidor o esclavo.

**RCVD**. El número de mensajes en serie recibidos.

**SENT**. El número de mensajes en serie enviados.

## Menú DINFO (Información del dispositivo)

El menú DINFO muestra la información del dispositivo.

**DEV**. Informa el tipo de dispositivo: maestro, repetidor o esclavo.

**NAME**. La dirección IP de la radio de datos Ethernet aparece en el siguiente formato: 192168 017017. Esto representa una dirección IP de: 192.168.17.17

**NETA**. Dirección de red (solo visualización).

**BICD**. Código de vinculación (solo visualización).

## Menú FCTRY (Fábrica)

El menú FCTRY muestra la información de fábrica sobre el dispositivo, incluido el modelo, las fechas de fabricación, y los números de pieza y de versión de la radio, y de la pantalla LCD.

**S/N**. El número de serie del dispositivo.

**Model #**. El número de modelo de la familia DX80ER\*M.

**PDate**. Fecha de producción.

**FMP/N**. Número de pieza del firmware.

**FMVER**. Número de versión del firmware.

**EEP/N**. Número de pieza de EE

**EEVER**. Número de versión de EE.

#### Menú SITE (prueba de campo)

Haga clic en el botón 2 para detener o reanudar el bucle de visualización automática. Mientras está en pausa, utilice el botón 1 para avanzar por las pantallas GRN, YEL, RED y MIS.

### Menú DVCFG (Configuración de dispositivos)

Haga clic en el botón 2 para ingresar a este menú. Utilice el botón 1 para desplazarse por las opciones de este menú.

**-BIND**. Código de vinculación. Haga clic en el botón 2 para establecer manualmente el código de vinculación. Una vez en el comando de código de vinculación, utilice el botón 2 para seleccionar los dígitos; utilice el botón 1 para incrementar el dígito seleccionado. Mantenga presionado el botón 2 para guardar el nuevo código de vinculación. El dispositivo le pregunta si desea guardar la nueva configuración (botón 2) o descartarla y volver a seleccionarla (botón 1).

**-DEST**. Dirección de destino. Para forzar el enrutamiento de mensajes cuando se opera en modo transparente, establezca una dirección de destino específica.

**-FMPCT**. Porcentaje de formación, valor predeterminado 50 %. Este dispositivo no formará una relación primaria/secundaria con una radio primaria que pierda más del 50 % de las balizas de temporización (aproximadamente un valor de enlace de prueba de campo del 25 %). Si la única opción para una radio secundaria es una radio primaria con un valor de enlace de prueba de campo inferior al 25 %, cambie este valor.

#### Realice una prueba de campo

Una prueba de campo analiza la señal de radio entre una radio secundaria MultiHop y la radio primaria e informa del número de paquetes de datos perdidos o recibidos a intensidades de señal relativas.

#### Realice una prueba de campo MultiHop (desde el sistema de menús LCD)

Realice una prueba de campo antes de instalar permanentemente la red para comprobar previamente el potencial de radiocomunicación del lugar, comparar la calidad del enlace en distintas ubicaciones de una fábrica o ayudar a la colocación y orientación final de la antena.

Las pruebas de campo se pueden realizar desde la radio maestra, la repetidora o la esclava. Una radio maestra siempre es una radio primaria y las radios esclavas son siempre radios secundarias dentro de la relación de comunicación por radio. No obstante, una radio repetidora puede ser tanto una radio secundaria de la radio maestra o de otra repetidora como una radio primaria de otras radios repetidoras o esclavas. Para una descripción más detallada de las relaciones primaria-secundaria, consulte las fichas técnicas de los dispositivos.

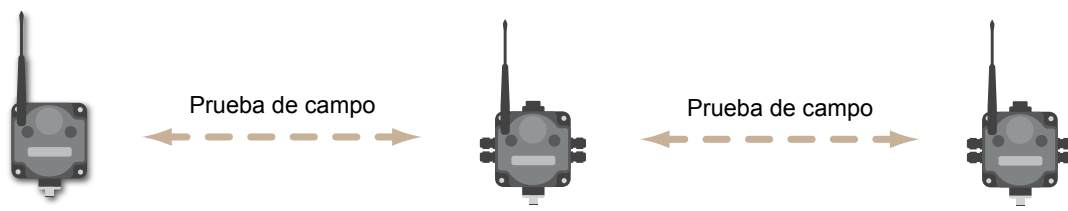

#### Radio maestra MultiHop **Radio repetidora MultiHop** Radio esclava MultiHop Radio esclava MultiHop

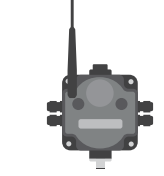

Otras radios conectadas dentro de la misma red permanecen sincronizadas a la red, pero se les bloquea el envío de datos mientras se ejecuta la prueba de campo. La prueba de campo analiza únicamente la intensidad de la señal entre la radio secundaria seleccionada y su radio primaria. Desactive la prueba de campo en una radio antes de iniciarla desde otra.

Las radios en modo de prueba de campo tienen una LED verde fija mientras dura la prueba de campo y la pantalla LCD muestra los resultados. Como las estadísticas representan el menor de los resultados de ida y vuelta, una persona puede determinar la calidad del enlace desde cualquiera de los dos dispositivos.

Haga clic en el botón 2 para detener o reanudar el desplazamiento automático por los resultados de la prueba de campo. Mientras está en pausa, el botón 1 avanza paso a paso por las cuatro categorías de intensidad de señal: verde, amarillo, rojo y perdido. Haga doble clic en el botón 2 para salir de la visualización de resultados. (Consulte la estructura de menús en la hoja de datos).

- 1. En una radio MultiHop, presione el botón 1 hasta que aparezca \*SITE en la pantalla. Cuando se ejecuta la prueba de campo, se detiene la comunicación por radio de datos en serie y E/S entre esa primaria y sus secundarias.
- 2. Haga clic en el botón 2 para entrar al menú de la prueba de campo. Radio maestra: La pantalla muestra CHLDRN. Radio repetidora: La pantalla muestra PARENT. Radio esclava: La pantalla muestra PARENT.
- 3. Seleccione la radio MultiHop para analizar.

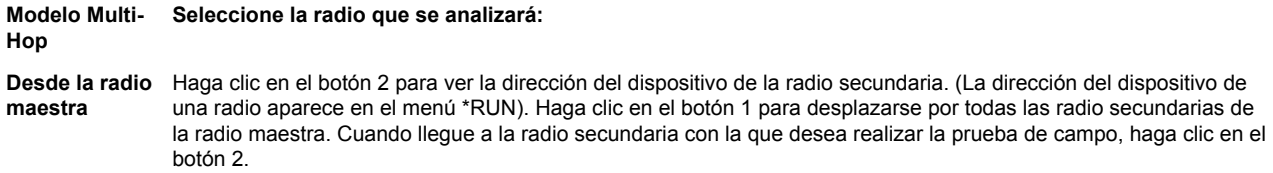

#### **Modelo Multi-Seleccione la radio que se analizará: Hop**

- **Desde la radio** Haga clic en el botón 1 para alternar entre PARENT y CHLDRN. Haga clic en el botón 2 para seleccionar PARENT **repetidora** o CHLDRN. Si realiza la prueba de campo con uno de las secundarias de la repetidora, haga un solo clic en el botón 1 para desplazarse por las radios secundarias de la repetidora. (La dirección del dispositivo de cada radio de datos aparece en el menú \*RUN). Haga clic en el botón 2 de la pantalla de dirección del dispositivo para seleccionar la secundaria o la primaria y comenzar la prueba de campo.
- **Desde la radio** Haga clic en el botón 2 para mostrar PARENT. Haga clic en el botón 2 para comenzar la prueba de campo. **esclava**

Comienza la prueba de campo. La LED 2 de las radios primaria y secundaria parpadea por cada paquete RF recibido. Para indicar que la radio primaria está en modo de prueba de campo, la LED 1 es de color verde fijo. La radio de datos analiza la calidad de la señal entre la radio primaria y la secundaria contando el número de paquetes de datos recibidos y midiendo la intensidad de la señal (verde  $(G)$ , amarilla  $(Y)$  y roja  $(R)$ ).

4. Examine las lecturas de recepción (G, Y, R, M) de la puerta de enlace en diversas ubicaciones. M representa el porcentaje de paquetes perdidos mientras que G, Y y R representan el porcentaje de paquetes recibidos a una intensidad de señal dada. Estos valores se actualizan continuamente mientras se ejecuta la prueba de campo. GRN = VERDE, intensidad de señal excelente; YEL = AMARILLO, intensidad de señal buena; RED = ROJO, intensidad de señal mar-

ginal; MIS = Porcentaje de paquetes perdidos. Cuando sea posible, instale todos los dispositivos para optimizar el porcentaje de paquetes de datos AMARILLOS y VERDES recibidos.

- 5. Mientras está en curso la prueba de campo, haga clic en el botón 2 para detener o reanudar el desplazamiento automático por los resultados de la prueba de campo. Mientras está en pausa, el botón 1 avanza paso a paso por las cuatro categorías de intensidad de señal: verde, amarillo, rojo y perdido. Haga doble clic en el botón 2 para salir de la visualización de resultados.
- 6. Haga doble clic en el botón 2 del dispositivo secundario o del dispositivo primario. La prueba de campo finaliza y los dispositivos reanudan automáticamente su funcionamiento.

## Configuración de la radio Ethernet mediante la herramienta web

La radio de datos Ethernet suele configurarse mediante los interruptores DIP de hardware situados en el costado del dispositivo. No es necesario acceder a la configuración del software para crear una red inalámbrica Ethernet.

Para configurar la radio Ethernet MultiHop:

- 1. Conecte la radio al puerto Ethernet de la computadora.
- 2. Abra un navegador de Internet.
- 3. Vaya a la dirección IP Ethernet: 192.168.17.17. Esta es la dirección IP predeterminada de la radio de datos Ethernet. La dirección IP de la radio de datos Ethernet también aparece en la pantalla LCD en el menú \*DINFO (consulte el diagrama del sistema de menús). Los parámetros de conexión Ethernet de la computadora deben estar configurados para que se comuniquen con esta dirección IP.
- 4. Inicie sesión como "root" con la contraseña "sxi".

La página de configuración se carga en el navegador web.

# **Ethernet Radio**

#### Reset the device

#### Enter programming mode\*

\* Entering programming mode will cause the device to become unresponsive until the firmware is updated or the device is power cycled

Haga clic en **Reiniciar el dispositivo** para reiniciar la radio de datos Ethernet. Para restablecer la configuración predeterminada de fábrica, utilice el botón de la placa de cableado (consulte *Conexiones de cableado*).

Seleccione **Acceder al modo de programación** para actualizar el firmware de la radio. Para anular los ajustes del interruptor DIP, seleccione algo distinto de **Hardware**. Tras seleccionar esta opción, el dispositivo deja de responder: las LED dejan de estar intermitentes y el dispositivo se desconecta de la red inalámbrica hasta que finaliza la programación o se reinicia la alimentación del dispositivo.

Las opciones de **Radio Ethernet** le permiten seleccionar entre operar su red inalámbrica como una red en estrella o como una red MultiHop. Después de realizar cualquier cambio en esta sección, presione el botón **Guardar** para guardar los cambios en la radio.

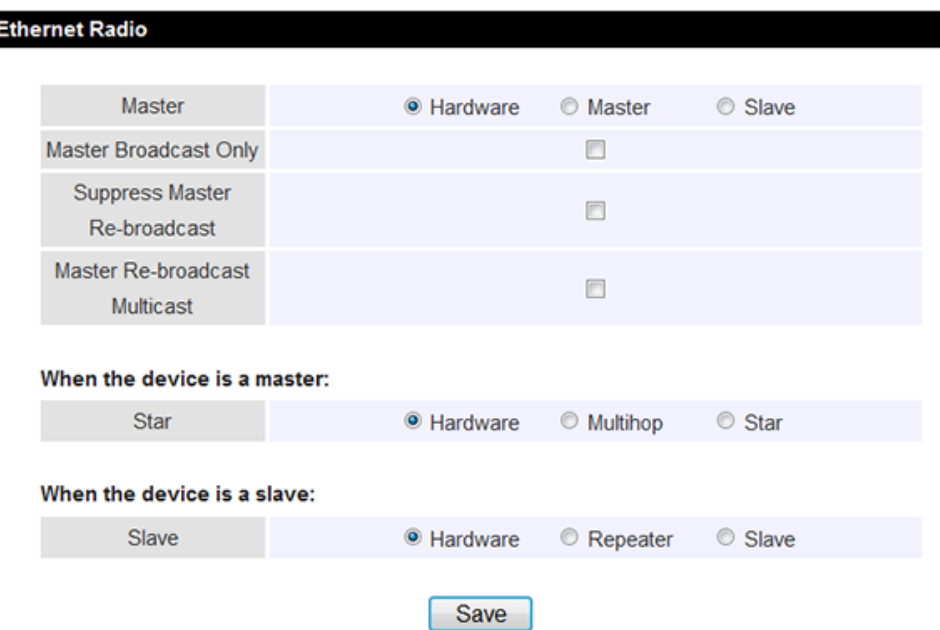

**Hardware/Maestro/Esclavo**: Seleccione Hardware para utilizar los ajustes del interruptor DIP. Seleccione Maestro para anular los interruptores DIP y convertir este dispositivo en maestro (ya sea el maestro de una red en estrella o el maestro de una red MultiHop). Seleccione Esclavo para convertir este dispositivo en esclavo en estrella, repetidor en MultiHop o esclavo en MultiHop.

**Solo difusión maestra**: La configuración predeterminada de fábrica es Desactivado (no seleccionado). Cuando se selecciona el modo Solo difusión maestra, se ignora la tabla de enrutamiento inalámbrico interno del dispositivo maestro. Todos los mensajes de radio del dispositivo maestro se transmiten a todos los dispositivos inalámbricos de la red; los mensajes que se originan en los dispositivos esclavos/repetidores se reenvían al dispositivo maestro. Si solo se utiliza la difusión maestra, el rendimiento es menor y no se acusa recibo de los mensajes, lo que los hace menos confiables.

**Suprimir la redifusión maestra**: La configuración predeterminada de fábrica es Desactivado (no seleccionado). Si no se selecciona, el dispositivo maestro retransmite automáticamente los mensajes de radio procedentes de dispositivos de radio a la red de radio cuando no se conoce la dirección de destino. Esto afecta a los mensajes de esclavos y repetidores que llegan al maestro y que son mensajes punto a punto desconocidos y a todos los mensajes de tipo difusión. Esto permite que los dispositivos esclavos/repetidores envíen mensajes a otros dispositivos esclavos/repetidores dentro de la red inalámbrica. Si todos los mensajes proceden de dispositivos Ethernet conectados al dispositivo inalámbrico maestro o cuando una red inalámbrica solo tiene un dispositivo maestro y uno esclavo (redes uno a uno), se puede seleccionar esta función, si se suprime la redifusión de mensajes. En la mayoría de los casos, este cambio apenas afectará al rendimiento.

**Multidifusión de la redifusión maestra**: La configuración predeterminada de fábrica es Desactivado (no seleccionado). Con esta función desactivada, el dispositivo inalámbrico maestro no retransmite los mensajes de multidifusión recibidos de los dispositivos de radio a la red de radio. Los mensajes de multidifusión se encuentran en determinados protocolos como EtherNet/IP. Para crear una red con varios dispositivos finales que deseen utilizar la mensajería de multidifusión para comunicarse, active esta función. El rendimiento disminuye cuando se utiliza esta función.

Optimice el funcionamiento de la red inalámbrica conectando dispositivos Ethernet que creen (produzcan) mensajes de multidifusión a dispositivos esclavos/repetidores.

**Cuando el dispositivo es maestro**: De manera predeterminada, la radio de datos Ethernet está configurada, desde la radio maestra, para funcionar como una red en estrella. Solo la radio maestra se selecciona cuando la red está en configuración estrella y cuando está en configuración MultiHop.

**Cuando el dispositivo es esclavo**: Cuando el dispositivo es una radio esclava, seleccione el funcionamiento esclavo o el funcionamiento repetidor. Si la red funciona como una red en estrella, solo se reconoce la configuración esclava. Solo las redes MultiHop utilizan radios repetidoras.

Utilice la sección **Red** para cambiar la dirección IP si es necesario. Si cambia la dirección IP, anote cuidadosamente la nueva dirección y, a continuación, reinicie la radio para activar la nueva dirección IP. Para restablecer la dirección IP a la configuración predeterminada de fábrica, mantenga presionado el botón de reinicio de la placa Ethernet (consulte la sección *Conexiones de cableado*) durante diez segundos.

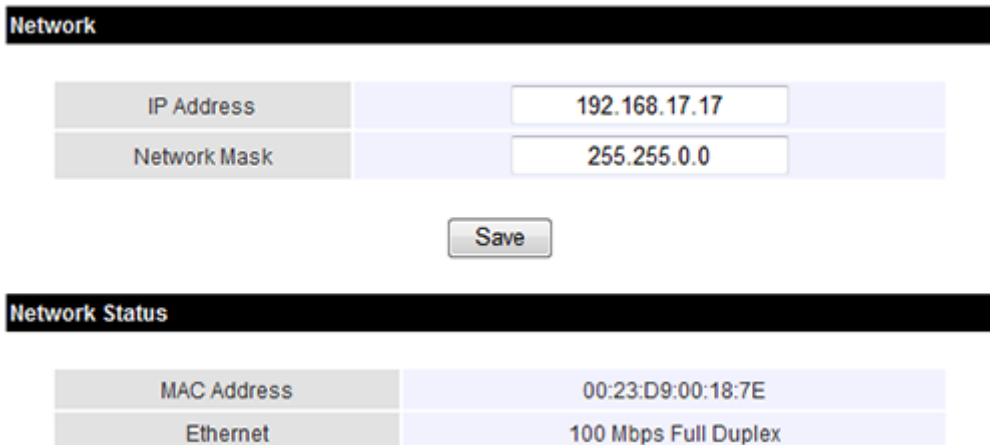

En la sección **Dispositivo** aparece el número de modelo de la radio Ethernet, el número de serie, el número de versión y la configuración del tiempo de actividad. Cuando llame a la fábrica para solicitar asistencia técnica, tenga a mano esta información.

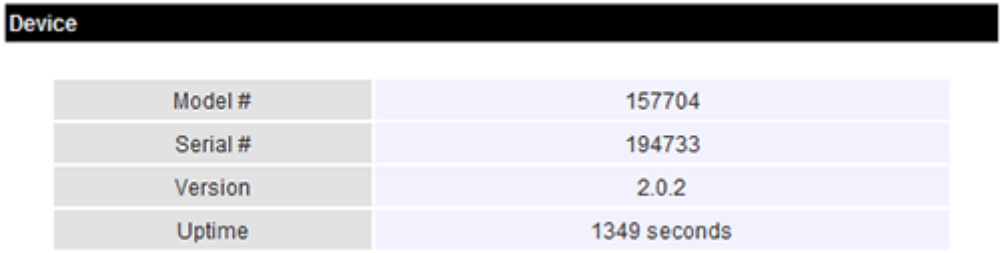

En la sección Estadísticas de **Ethernet** aparece el número de paquetes Ethernet recibidos y transmitidos e indica si se ha producido algún error de recepción o transmisión.

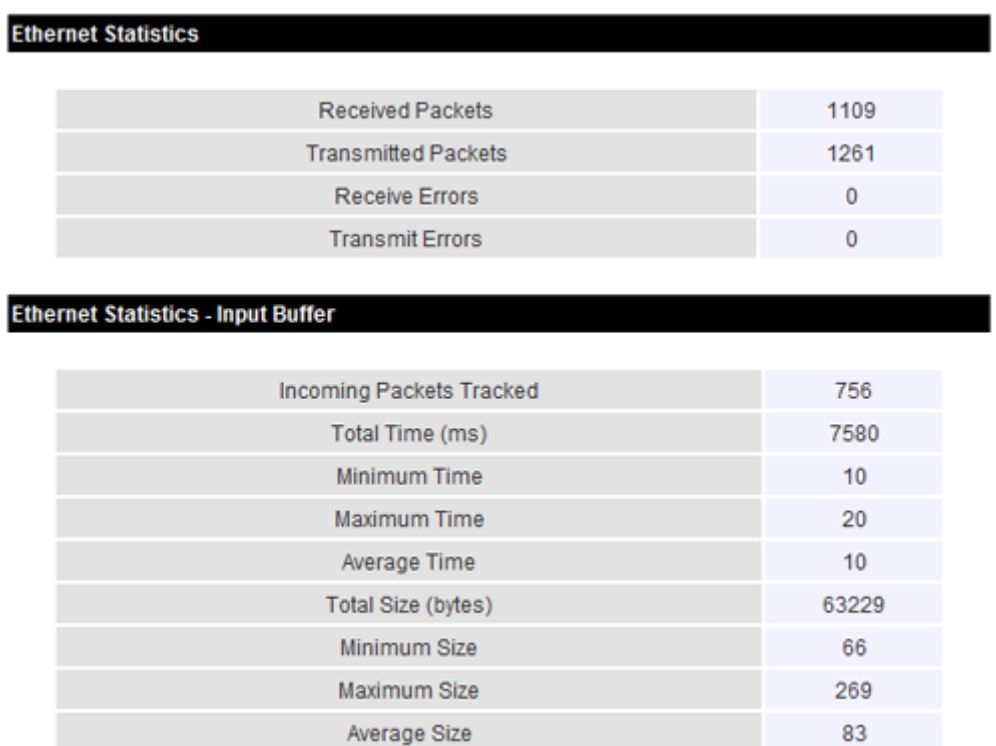

En la sección **Estadísticas de radio** aparece el número de paquetes inalámbricos recibidos y transmitidos.

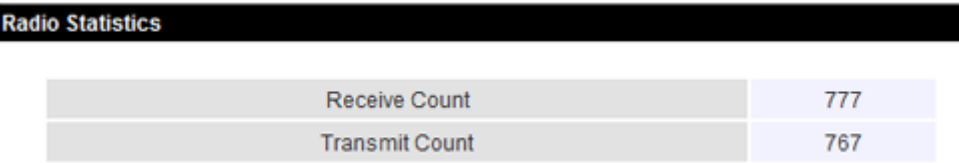

# Nota técnica: El uso de la radio de datos Ethernet MultiHop con un sistema EtherNet/IP® o Modbus RTU

La radio de datos Ethernet MultiHop está diseñada específicamente para enviar pequeñas cantidades de datos a grandes distancias. Este largo alcance se produce a expensas del rendimiento, lo que obliga a ralentizar considerablemente el flujo de datos en comparación con otros sistemas inalámbricos de corto alcance. Cuando se utiliza la radio de datos Ethernet para sustituir a un cable Ethernet, es necesario relajar algunos parámetros de temporización en el sistema host EtherNet/IP o Modbus/TCP y limitar el tráfico Ethernet innecesario.

- Los sistemas EtherNet/IP tienen un intervalo entre paquetes solicitado (RPI); el RPI máximo permitido es de 3200 milisegundos.
- Los sistemas Modbus/TCP tienen un tiempo de espera.

#### Modo de topología en estrella

El tiempo de transmisión de datos en modo en estrella es de 150 milisegundos por cada 60 registros (120 bytes) a través de una conexión EtherNet/IP o Modbus TCP/IP.

El intervalo entre paquetes solicitado (RPI) mínimo absoluto para un sistema sencillo de un salto es de 100 milisegundos para 60 registros (120 bytes) a través de una conexión EtherNet/IP o Modbus TCP/IP. No ajuste el RPI a más de 100 milisegundos.

#### Ejemplo 1: Uso de un sistema host EtherNet/IP y cuatro dispositivos remotos

Cada dispositivo remoto tiene una conexión de conjunto de entrada y salida de 60 registros o menos, para un total de 4 × 2 = 8 conexiones. Ajuste el RPI del sistema host EtherNet/IP a un mínimo de 8 × 150 milisegundos o 1,200 milisegundos.

#### Ejemplo 2: Utilización de un dispositivo remoto para proporcionar 1,000 registros de datos de entrada

Una conexión compuesta por 1000 registros de datos de entrada necesitará 17 transmisiones de radio para enviar todos los registros (1000 ÷ 60 = 17), lo que requiere 17 × 150 milisegundos = 2250 milisegundos. Dado que este dispositivo también tiene una conexión de salida de seis registros que requiere 150 milisegundos adicionales, ajuste el RPI a 2400 o superior.

#### Modo de topología MultiHop

Cuando se utiliza la radio de datos Ethernet en modo MultiHop con una repetidora, el tiempo necesario para transmitir se duplica y el RPI de cada conexión pasa a ser de 300 milisegundos por 60 registros. El RPI aumenta otros 150 milisegundos por cada repetidor adicional en la trayectoria de datos.

#### Consideraciones importantes sobre el calendario

- Los enlaces de radio buenos transmiten más rápido que los malos. Los paquetes perdidos se vuelven a intentar, lo que consume ancho de banda.
- Todos los datos se enrutan a través de la radio maestra; la red será más rápida cuando la radio maestra esté conectada al PLC.
- Cada salto inalámbrico ralentiza la red.
- Utilice mensajería unidifusión; la mensajería multidifusión provoca un tráfico adicional innecesario en la red.
- Los ejemplos anteriores corresponden a la velocidad de datos estándar de 300 Kbps. Aumentar proporcionalmente el RPI a 200 kbps

#### Especificaciones

#### **Rango de la radio** 1

900 MHz, 1 Watt: Hasta 9.6 km (6 millas) 2.4 GHz, 65 mW: Hasta 3.2 km (2 millas)

#### **Potencia de transmisión de la radio**

900 MHz, 1 Watt: 30 dBm (1 W) conducido (hasta 36 dBm EIRP) 2.4 GHz, 65 mW: 18 dBm (65 mW) conducidos, menor o igual a 20 dBm (100 mW) **EIRP** 

#### **Sensibilidad de recepción**

900 MHz: -104 dBm a 300 kbps; -107 dBm a 200 kbps; -108 dBm a 100 kbps 2.4 GHz: -104 dBm a 250 kbps

#### **Cumple con los requisitos de 900 MHz (1 watt)**

Contiene FCC ID: UE3RM1809: FCC Parte 15, Subparte C, 15.247 Contiene IC: 7044A-RM1809 IFT: RCPBARM13-2283

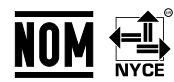

(La aprobación NOM corresponde únicamente a los modelos de 900 MHz)

#### **Cumple con los requisitos de 2.4 GHz (modelos ER2M-H)**

El módulo de radio se indica en la etiqueta del producto Contiene FCC ID: UE300DX80-2400: FCC Parte 15, Subparte C, 15.247<br>ETSI/EN 300 328: V1.7.1 (2006-05)<br>Contiene IC: 7044A-DX8024

ANATEL: 15966-21-04042 Este equipamento não tem direito à proteção contra in-terferência prejudicial e não pode causar interferência em sistemas devidamente autorizados. Para maiores informações, consulte o site da ANATEL [www.gov.br/](http://www.gov.br/anatel/pt-br/) [anatel/pt-br/](http://www.gov.br/anatel/pt-br/)

#### **Tecnología de Espectro de Propagación**

FHSS (espectro ensanchado por salto de frecuencia)

#### **Comunicación**

Ethernet: conexión Ethernet 10/100 baseT RJ45

Radio: 200 kbps a 300 kbps Cifrado: Estándar de cifrado avanzado (AES) con una clave criptográfica de 256 bits

# **Índice de protección ambiental**

IEC IP20; NEMA 1 2

#### **Condiciones de operación** 3

–40 °C a +85 °C (–40 °F a +185 °F) (Electrónica); –20 °C a +80 °C (–4 °F a +176 °F) (LCD)

95 % de humedad relativa máxima (sin condensación) Inmunidad Radiada: 10 V/m (EN 61000-4-3)

#### **Voltaje de alimentación**

10 V DC a 30 V DC (Fuera de EE. UU.: 12 V DC a 24 V DC, ± 10 %) en el hilo café, u opción de baja potencia de 3.6 V DC a 5.5 V DC en el hilo gris Para aplicaciones europeas, alimente este dispositivo desde una fuente de alimentación limitada como se define en EN 60950-1.

#### **Consumo actual**

Ralentí: 50 mA a 24 V; 100 mA a 12 V; 170 mA a 5 V<br>Transmisión 250 mW: 60 mA a 24 V; 120 mA a 12 V; 200 mA a 5 V<br>Transmisión 1 Watt: 70 mA a 24 V; 130 mA a 12 V; 240 mA a 5 V

#### **Carcasa**

Carcasa y cubierta del disco rotatorio de policarbonato; etiquetas de poliéster; em-paque de la cubierta de goma EDPM; cubiertas de los botones de goma de nitrilo curada sin azufre

Peso: 0.26 kg (0.57 lb)<br>Montaje: #10 o M5 (accesorios de montaje de acero inoxidable M5 incluidos)<br>Máx. Par de ajuste: 0.56 N m (5 lbf in)

#### **Conexión de la antena**

Ext. SMA con polaridad inversa, 50 ohms Par máximo de ajuste: 0.45 N m (4 lbf in)

#### **Interfaz**

Dos indicadores LED bicolor Dos botones LCD de seis caracteres

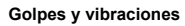

Todos los modelos cumplen con los criterios de prueba IEC 60068-2-6 e IEC 60068-2-27

Impacto: 30G, 11 ms de duración, media onda sinusoidal según IEC 60068-2-27 Vibración: 10 Hz a 55 Hz, amplitud pico a pico de 0.5 mm según IEC 60068-2-6

# **Certificaciones**

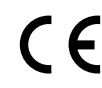

**Banner Engineering Europe** Park Lane, Culliganlaan 2F bus 3, 1831 Diegem, BÉLGICA

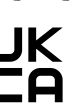

**Turck Banner LTD** Blenheim House, Blenheim Court, Wick-ford, Essex SS11 8YT, Gran Bretaña

#### Advertencias

**Instale y aterrice correctamente un supresor de picos calificado al montar un sistema de antena remota.** Las configuraciones de antena remota instaladas sin supresores de picos anulan la garantía del fabricante. Mantenga el cable a tierra lo más corto posible y haga todas las conexiones a tierra a un sistema de punto único, para garantizar que no se formen bucles de conexión a tierra. Ningún supresor de picos puede absorber todos los rayos; no toque el dispositivo Sure Cross® ni ningún equipo conectado al dispositivos Sure Cross durante una tormenta eléctrica.

**Exportar Radios Sure Cross®** Es nuestra intención cumplir completamente con todas las regulaciones nacionales e internacionales correspondientes a las emisiones de radio frecuencia. **Los clientes que desean reexportar este producto a un país distinto al cual fue vendido deben asegurarse de que el dispositivo esté aprobado en el país de destino.** Los productos inalámbricos Sure Cross fueron certificados para ser utilizados en estos países mediante la antena que se envía con el producto. Al utilizar otras antenas, verifique que no excedan los niveles de potencia de transmisión permitidos por los organismos de gobierno locales. Este dispositivo ha sido diseñado para operar con las antenas enlistadas en el sitio web de Banner Engineering, con una ganancia máxima de 9 dBm. Está estrictamente prohibido utilizar estos dispositivos con antenas que no estén incluidas en esta lista o que tengan una ganancia superior a 9 dbm La impedancia de antena requerida es de 50 ohms Para reducir la interferencia potencial del radio hacia otros usuarios, el tipo de antena y su ganancia deben ser escogidas de tal forma que la potencia equivalente isotrópicamente radiada (EIRP) no sea mayor que la permitida para una comunicación exitosa. Consulte con Banner Engineering Corp. si el país de destino no se encuentra en esta lista.

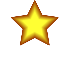

**Importante:** Descargue la documentación técnica completa Radio de datos Ethernet MultiHop de Sure Cross®, disponible en varios idiomas, desdewww.bannerengineering.com para obtener detalles sobre el uso adecuado, las aplicaciones, las advertencias y las instrucciones de instalación de este dispositivo.

**Importante:** Por favor descargue desde www.bannerengineering.com toda la documentación técnica de los Radio de datos Ethernet MultiHop de Sure Cross®, disponibles en múltiples idiomas, para detalles del uso adecuado, aplicaciones, advertencias, y las instrucciones de instalación de estos dispositivos.

alcance de su red inalámbrica realizando una prueba de campo.<br>2 Consulte el DX80 Performance de Sure Cross® (p/n [132607](http://info.bannerengineering.com/cs/groups/public/documents/literature/132607.pdf)) o el MultiHop de Sure Cross® (p/n [151317](http://info.bannerengineering.com/cs/groups/public/documents/literature/151317.pdf)) para las instrucciones de instalación e impermeabilización.

<sup>1</sup> El alcance de radio está con la antena de 2 dB incluida con el producto. Están disponibles las antenas de alta ganancia elevada, pero el alcance depende del entorno y de la línea de vista. Siempre verifique el

<sup>3</sup> Operar los equipos en las condiciones máximas de funcionamiento durante períodos extendidos puede reducir la vida útil del dispositivo.

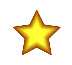

**Importante:** Veuillez télécharger la documentation technique complète des Radio de datos Ethernet MultiHop de Sure Cross® sur notre site www.bannerengineering.com pour les détails sur leur utilisation correcte, les applications, les notes de sécurité et les instructions de montage.

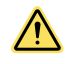

#### **ADVERTENCIA:**

- **No use este dispositivo para protección de personal**
	- El uso de este dispositivo para protección del personal podría provocar lesiones graves o la muerte.
- Este dispositivo no incluye el circuito redundante con auto monitoreo necesario para permitir su uso en las aplicaciones de seguridad de personal. Una falla o un desperfecto del dispositivo puede causar una condición de salida energizada (encendido) o desenergizada (apagado).

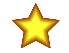

#### **Importante:**

- **Nunca opere un radio de 1 Watt sin conectar una antena**
- Operar un radio de 1 Watt sin una antena conectada dañará el circuito del radio.
- Para evitar dañar el circuito del radio, nunca alimente un radio (de 1 Watt) Sure Cross® Performance o Sure Cross MultiHop sin conectar la antena.

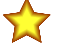

#### **Importante:**

- **Dispositivo sensible a la descarga electrostática (ESD)**
- La descarga electrostática puede dañar el dispositivo. Los daños causados por manipulación inadecuada no están cubiertos por la garantía.
- Use los procedimientos de manipulación adecuados para evitar el daño por ESD. Entre los procedimientos de manipulación correctos se incluye dejar los dispositivos en su empaque antiestático hasta que estén listos para el uso, utilizar brazaletes antiestáticos y ensamblar las unidades en una superficie con conexión a tierra y disipación de estática.

# Garantía Limitada de Banner Engineering Corp.

Banner Engineering Corp. garantiza que sus productos no tienen defectos de material ni de mano de obra, durante un año después de la fecha de envío. Banner Engineering Corp. reparará o cambiará,<br>sin costo, todo producto de

**ESTA GARANTÍA LIMITADA ES EXCLUSIVA Y REEMPLAZA A TODAS LAS OTRAS GARANTÍAS, SEAN EXPRESAS O IMPLÍCITAS (INCLUIDA, SIN LIMITACIÓN, CUALQUIER GARANTÍA DE COMERCIABILIDAD O ADECUACIÓN PARA UN FIN ESPECÍFICO), Y SE DERIVEN DE LA EJECUCIÓN, NEGOCIACIÓN O USO COMERCIAL.**

Esta garantía es exclusiva y está limitada para la reparación o, si así lo decide Banner Engineering Corp, el cambio. EN NINGÚN CASO BANNER ENGINEERING COPR. SERÁ RESPONSABLE ANTE<br>EL COMPRADOR O ALGUNA OTRA PERSONA O ENTID

Banner Engineering Corp. se reserva el derecho a cambiar, modificar o mejorar el diseño del producto sin suponer ninguna obligación o responsabilidad relacionada con algún producto fabricado previa-<br>mente por Banner Engine mento. Las especificaciones y la información del producto en idioma inglés tienen prioridad sobre la información entregada en otro idioma. Para obtener la versión más reciente de la documentación.<br>consulte: www.bannerengin

Para información de patentes, consulte [www.bannerengineering.com/patents](http://www.bannerengineering.com/patents).

# FCC Parte 15 Clase A

Este equipo ha sido probado y cumple con los límites para un dispositivo digital de Clase A, de conformidad con la parte 15 del Reglamento de la FCC. Estos límites están diseñados para ofrecer una protección razonable contra las interferencias perjudiciales cuando el equipo se utiliza en un entorno comercial. Este equipo genera, usa y puede irradiar energía de radiofrecuencia y, si no se instala y usa de acuerdo con el manual de instrucciones, puede causar interferencias dañinas a las comunicaciones de radio. El funcionamiento de este equipo en una zona residencial puede provocar interferencias perjudiciales, en cuyo caso el usuario deberá corregirlas por su cuenta.

## Industry Canada

IC: 7044A-RM1809 e IC: 7044A-DX8024—This device contains licence-exempt transmitters(s)/receiver(s) that comply with Innovation, Science and Economic Development Canada's licence-exempt RSS(s). Operation is subject to the following two conditions:

- This device may not cause interference.
- 2. This device must accept any interference, including interference that may cause undesired operation of the device.

Cet appareil contient des émetteurs/récepteurs exemptés de licence conformes à la norme Innovation, Sciences, et Développement économique Canada. L'exploitation est autorisée aux deux conditions suivantes:

- L'appareil ne doit pas produire de brouillage.
- 2. L'utilisateur de l'appareil doit accepter tout brouillage radioélectrique subi, même si le brouillage est susceptible d'en compromettre le fonctionnement.

#### Notas Adicionales

Información México: La operación de este equipo está sujeta a las siguientes dos condiciones: 1) es posible que este equipo o dispositivo no cause interferencia perjudicial y 2) este equipo debe aceptar cualquier interferencia, incluyendo la que pueda causar su operación no deseada.

Banner es una marca registrada de Banner Engineering Corp. y podrán ser utilizadas de manera indistinta para referirse al fabricante. "Este equipo ha sido diseñado para operar con las antenas tip Omnidireccional para una ganancia máxima de antena de 6 dBd y Yagi para una ganancia máxima de antena 10 dBd que en seguida se enlistan. También se incluyen aquellas con aprobación ATEX tipo<br>Omnidireccional siempre que no omnidireccional y 10 dBd en tipo Yagi, quedan prohibidas. La impedancia requerida de la antena es de 50 ohms."

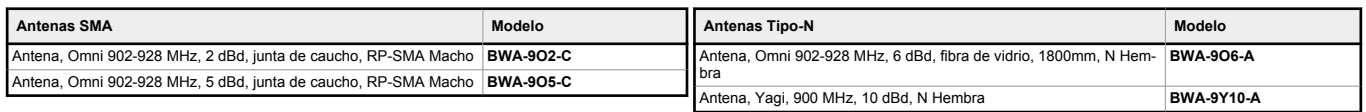

Importador mexicano

Banner Engineering de Mèxico, S. de R.L. de C.V. David Alfaro Siqueiros 103 Piso 2 Valle oriente San Pedro Garza Garcia Nuevo Leòn, C. P. 66269 81 8363.2714

# ANATEL

Modelo: DX80-2400:Este equipamento não tem direito à proteção contra interferência prejudicial e não pode causar interferência em sistemas devida-<br>mente autorizados. Para maiores informações, consulte o site da ANATEL www.

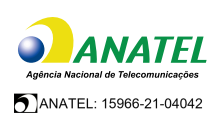

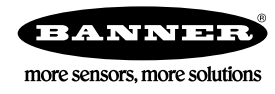